# Sora The Student Reading App

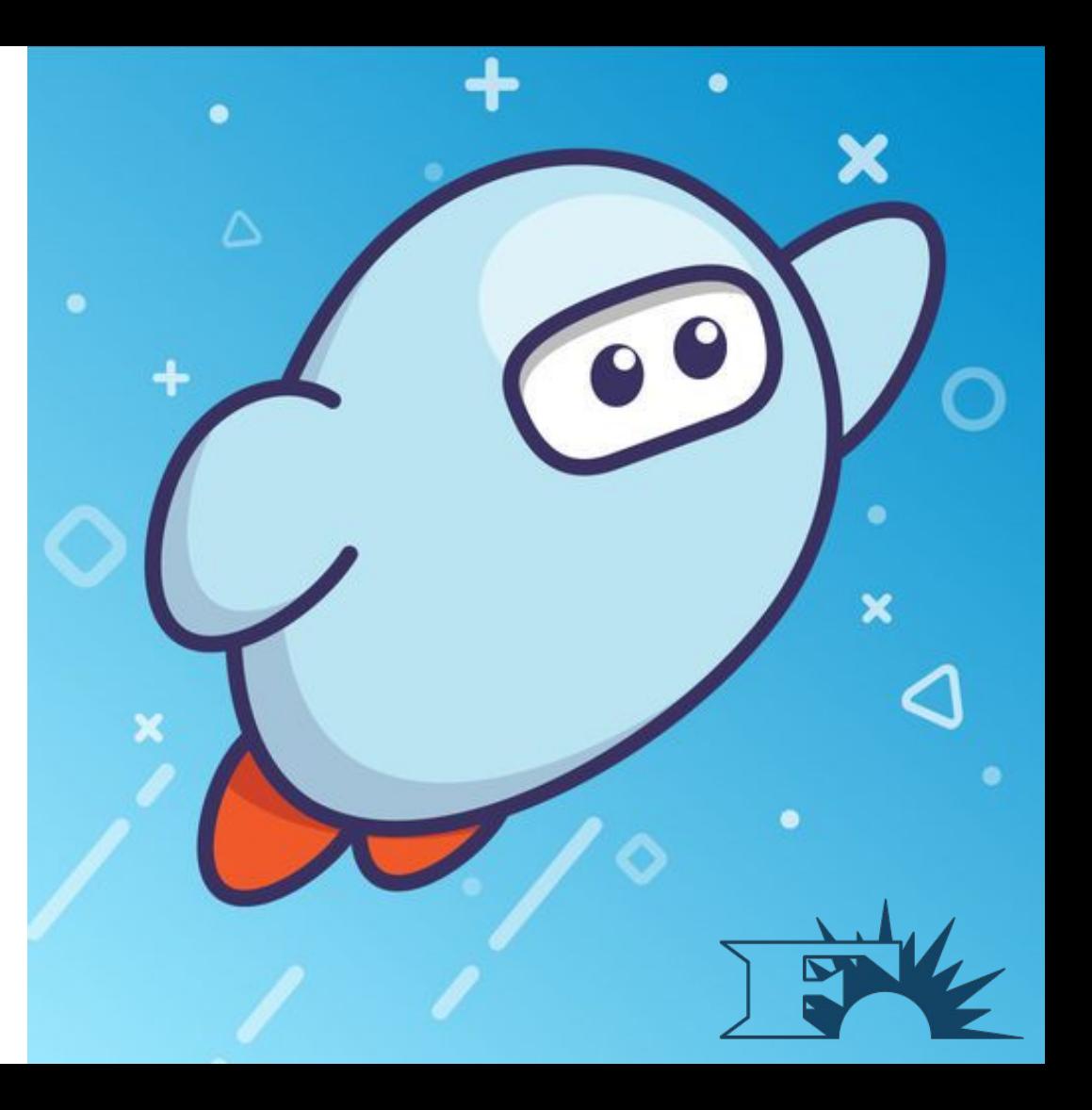

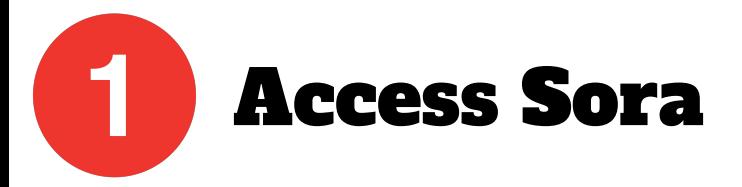

### Download from the App Store or Google Play

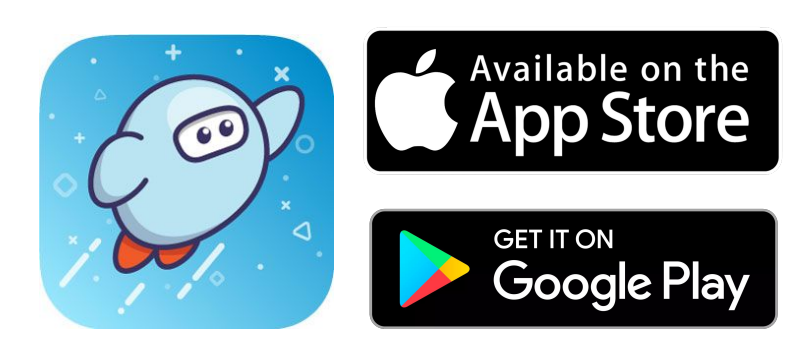

#### Access from any web browser

#### Go to: soraapp.com

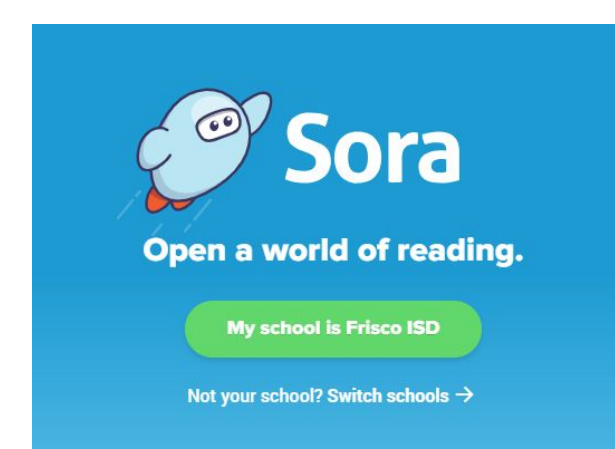

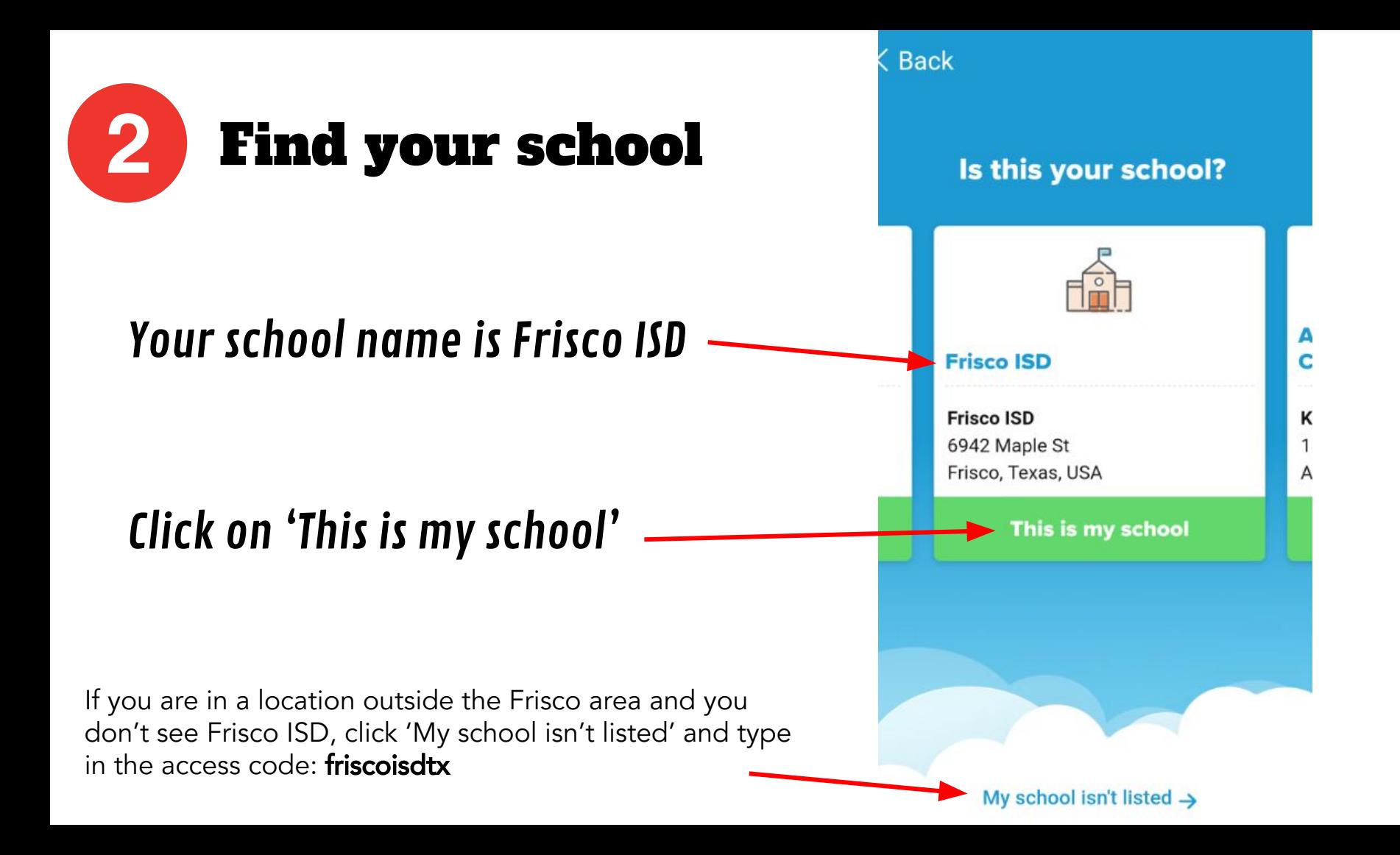

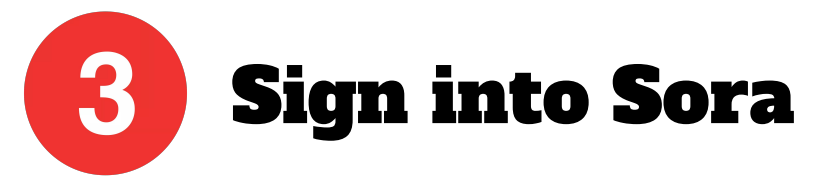

Sign into your Frisco ISD Sora account with your 6-digit student ID number

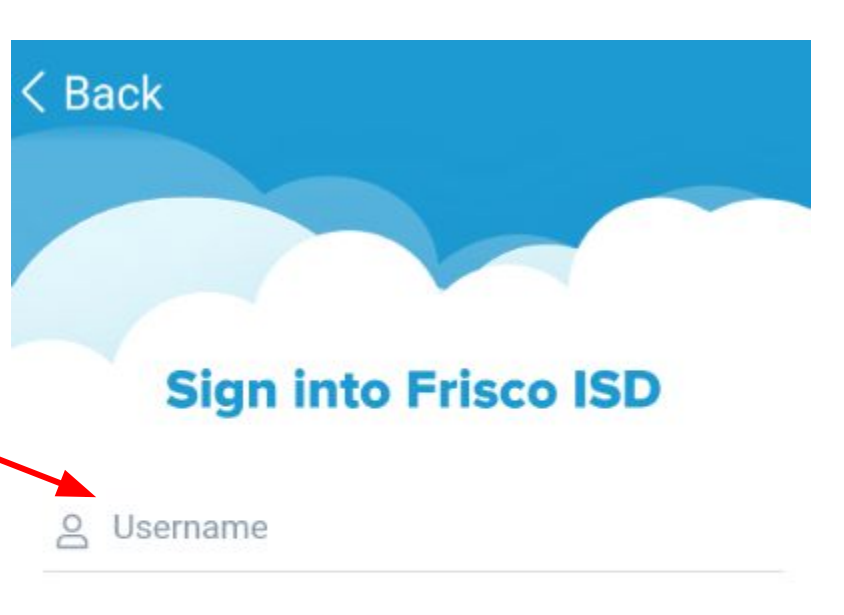

Once you have saved this information to your personal device you shouldn't need to enter it again.

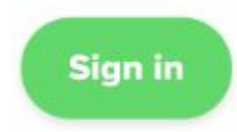

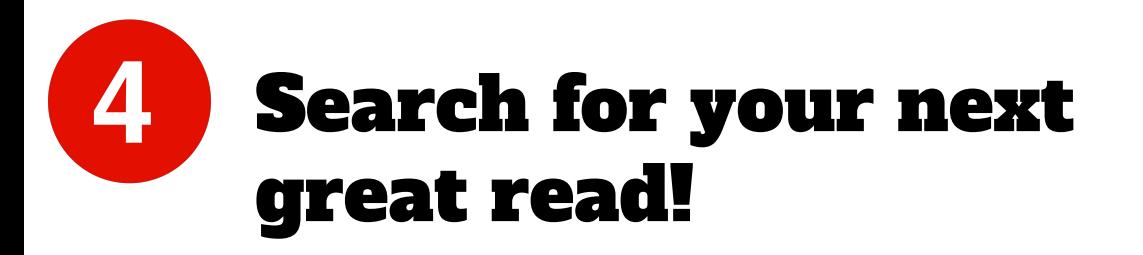

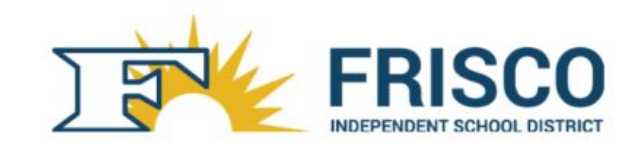

#### Browse the **Explore** tab and borrow a book. Your book will open so you can start reading right away.

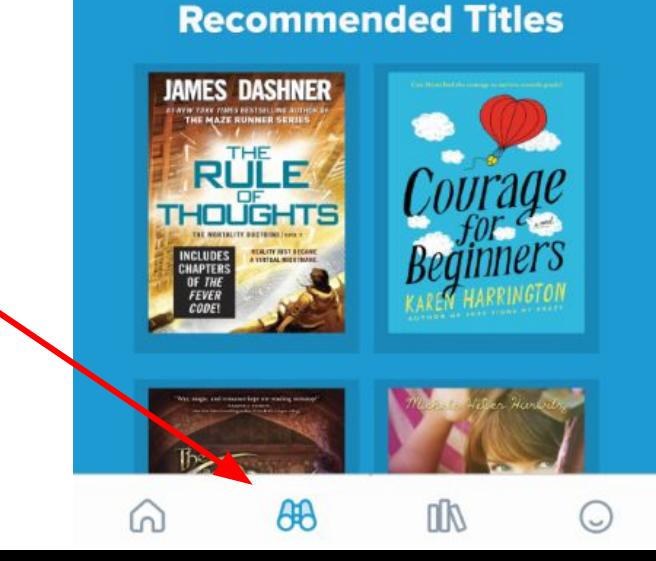

**O** Preferences

Collections □

# Accessing your borrowed books:

Close the book and go to your **Shelf** to see all your books .

From there, you can:

- Tap Open Book or Open Audiobook to read or listen to the book.
- Tap Options to renew or return the book, get to your notes and highlights, and more.

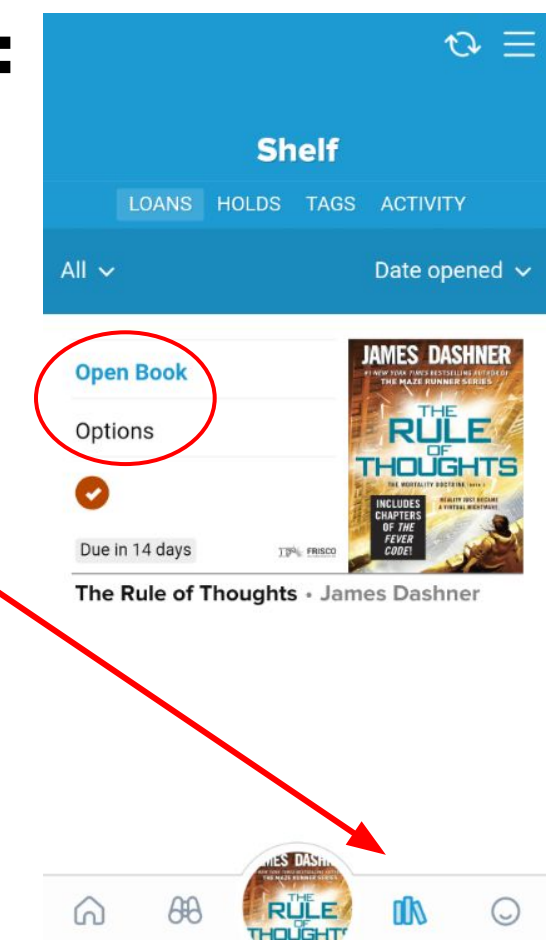

## Accessing other libraries

#### If you have a library card with other public libraries, you can add them to your Sora app and search ALL of your libraries at the same time!

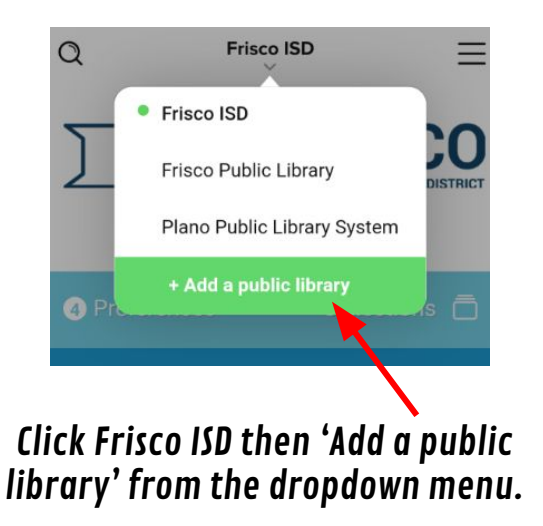

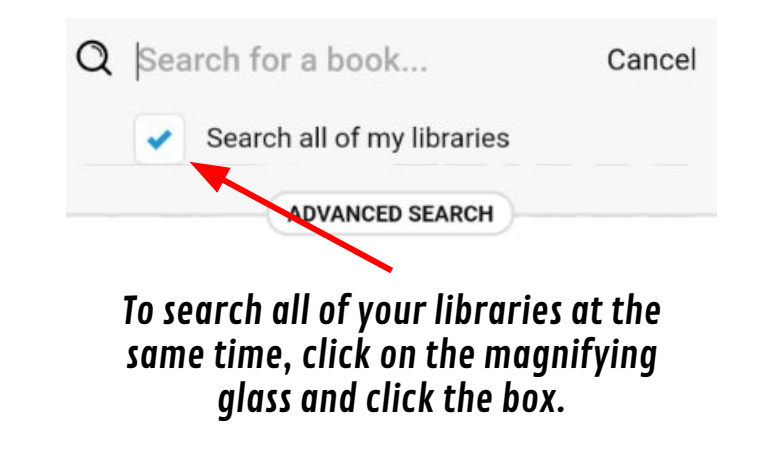

NOTE: You will need to 'sign in' to your public library account before you can borrow a book